# **JQ Einführung**

# **JQ der Filter für JSON**

jq is a lightweight and flexible command-line JSON processor

- JQ ist, in bester Unix Manier, ein Filter für JSON Daten
- JQ –<https://stedolan.github.io/jq/>

### **Beispiel**

*Originale Ausgabe*

```
\overline{-}$ ip --json -4 --brief address show
[{"ifname":"lo","operstate":"UNKNOWN","addr_info":[{"local":"127.0.0.1","prefixlen":8}]}}, ["ifn]]
ame":"wlp0s20f3","operstate":"UP","addr_info":[{"local":"10.23.91.219","prefixlen":16}]},{"ifn
ame":"virbr0","operstate":"DOWN","addr_info":[{"local":"192.168.122.1","prefixlen":24}]},{"ifn
ame":"cni-podman1","operstate":"UP","addr_info":[{"local":"192.168.49.1","prefixlen":24}]}]
```
*Highlighting mit JQ*

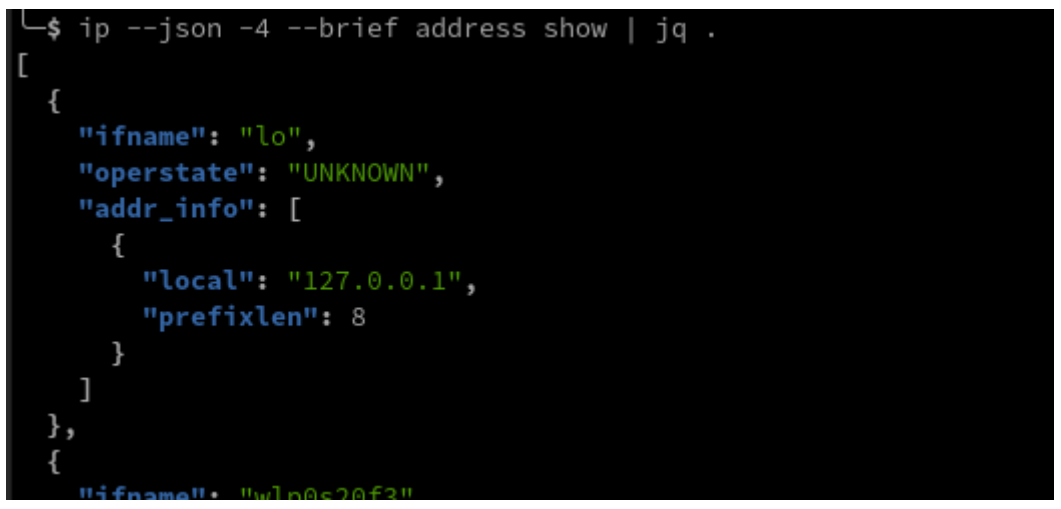

# **Highlighting und Pretty Print**

JQ kann fabelhaft dafür genutzt werden, Highlighting und Pretty Printing zu machen.

- cat foo.json | jq '.' für Pretty Print
- cat foo.json | jq -c '.' für Kompakt
- cat foo.json | jq -C '.' | less -R Force Color, damit man die Farben in less sieht

#### **Weitere Parameter**

- cat foo.json | jq -r '.' Raw, nimmt die Anführungszeichen aus den Strings
- cat foo.json | jq -s '.' Slurp, Macht aus jeder Eingabezeile einen Array

# **Filtern**

Viele moderne Programme können JSON Output. Einige Andere kann man mit Hilfe von jc zu JSON konvertieren.

*Ein Beispiel für JC*

```
$ jc dig www.google.com
```

```
[{"id":33414,"opcode":"QUERY","status":"NOERROR","flags":["qr","rd","ra"],"query_num":
1,"answer_num":1,"authority_num":0,"additional_num":1,"opt_pseudosection":{"edns":{"ve
rsion":0,"flags":[],"udp":65494}},"question":{"name":"www.google.com.","class":"IN","t
ype":"A"},"answer":[{"name":"www.google.com.","class":"IN","type":"A","ttl":87,"data":
"142.250.185.100"}],"query_time":4,"server":"127.0.0.53#53(127.0.0.53)","when":"Fri
Aug 12 18:12:16 CEST 2022","rcvd":59,"when_epoch":1660320736,"when_epoch_utc":null}]
```
• JC –<https://github.com/kellyjonbrazil/jc>

#### **Komandostruktur**

JQ führt ähnlich zu sed alle Filter der Reihe nach durch. Man filtert sich also von Objekt zu Objekt und tranformiert ggfs. die Objekte auf dem Weg.

- . das Aktuelle Objekt
- .kind der Inhalt von kind
- .[].kind alle kind-Inhalte im Array
	- Identisch mit .[] | .kind
	- Hierbei werden die nachfolgenden Filter für jedes Arrayelement ausgeführt

#### **Neue Datenstrukturen**

JQ kann die vorhanden Objekte auch umbauen.

*StorageClass ohne Filter*

```
$ minikube kubectl -- get sc standard -o json
{
      "apiVersion": "storage.k8s.io/v1",
      "kind": "StorageClass",
      "metadata": {
          "annotations": {
               "storageclass.kubernetes.io/is-default-class": "true"
          },
          "creationTimestamp": "2022-04-08T18:58:31Z",
          "labels": {
               "addonmanager.kubernetes.io/mode": "EnsureExists"
```

```
  },
           "name": "standard",
      },
      "provisioner": "k8s.io/minikube-hostpath",
      "reclaimPolicy": "Delete",
      "volumeBindingMode": "Immediate"
}
```
#### **Neue Datenstrukturen 2**

*Nur bestimmte Daten aus der StorageClass*

```
$ minikube kubectl -- get sc standard -o json \
      | jq '. | {kind,
               name: .metadata.name,
               provisioner,
               reclaimPolicy}'
{
    "kind": "StorageClass",
    "name": "standard",
    "provisioner": "k8s.io/minikube-hostpath",
    "reclaimPolicy": "Delete"
}
```
#### **Strings**

Es ist auch oft hilfreich einfach gewünschte Felder in einen String zusammen zu stellen.

*Eine Liste aller Pods*

```
$ minikube kubectl -- get \
    pod -n flux-system -o json \
  | jq -r '.items[]
     | "\(.kind) "
     + "\(.metadata.namespace) "
     + "\(.metadata.name) "
     + "\(.spec.containers[].name) "
     + "\(.spec.containers[].image)"' \
    | column -t
Pod flux-system helm-controller-dfb4b5478-qqc9n manager ghcr.io/fluxcd/helm-
controller:v0.18.2
Pod flux-system kustomize-controller-cd544c8f8-dksh4 manager
ghcr.io/fluxcd/kustomize-controller:v0.22.3
…
```
#### **Alternativen: Das Problem**

*Fehler bei einzelnen Pods*

```
$ minikube kubectl -- get \
      pod helm-controller-dfb4b5478-qqc9n \
     -n flux-system -o json \
   | jq -r '.items[]
    ...
jq: error (at <stdin>:265): Cannot iterate over null (null)
```
#### **Alternativen: Die Lösung**

*Eine Liste oder ein einzelner Pod*

```
$ minikube kubectl -- get \
      pod helm-controller-dfb4b5478-qqc9n \
      -n flux-system -o json \
    | jq -r '.items[]? // .
    |\n\degree'\(.kind) "
      + "\(.metadata.namespace) "
    + "\backslash (.metadata.name) "' \backslash  | column -t
Pod flux-system helm-controller-dfb4b5478-qqc9n
```
### **Mapping**

Kubernetes Secrets haben ihre Daten mit Base64 encondiert.

*Decoded secrets*

```
minikube kubectl -- get secrets -A -o json \
    |jq '.items[]? // .
     | { name: .metadata.name,
          data: .data
           | map_values(@base64d) }'
{
    "ca.crt": "-----BEGIN CERTIFICATE-----\nMIID...kuOpg==\n-----END CERTIFICATE-----
\setminusn",
    "namespace": "default",
    "token": "eyJhb...FSAg"
}
```
### **Join**

Hier möchte ich nur die Namen der Keys sehen, welche in den Screts stehen.

*Keys aller Secrets*

```
$ minikube kubectl -- get secrets -A -o json \
|jq '.items[]? // .
      | { name: .metadata.name,
         data: (\text{data} | \text{keys} | \text{join(", ")) }{
    "name": "ttl-controller-token-l4crc",
    "data": "ca.crt, namespace, token"
}
```
### **Select**

*Secrets ohne tokens*

```
$ minikube kubectl -- get secrets -A -o json \
    |jq '.items[]? // .
      | select(.data.token | not) | { name: .metadata.name,
         data: (\text{data} | \text{keys} | \text{join(", ")) }{
    "name": "flux-system",
    "data": "identity, identity.pub, known_hosts"
}
{
    "name": "grafana",
    "data": "admin-password, admin-user, ldap-toml"
}
{
    "name": "sh.helm.release.v1.grafana.v1",
    "data": "release"
}
```
# **Linksammelung**

- JQ –<https://stedolan.github.io/jq/>
- JC –<https://github.com/kellyjonbrazil/jc>
- Minikube –<https://minikube.sigs.k8s.io/docs/>